电子承兑汇票怎么接收和确认,这个教程真香,看一次就能学会,接收电子承兑汇 票的企业首先要开通企业网银,并且开通电子票据功能,下面天下通商贸以光大银 行为例进行讲解说明。

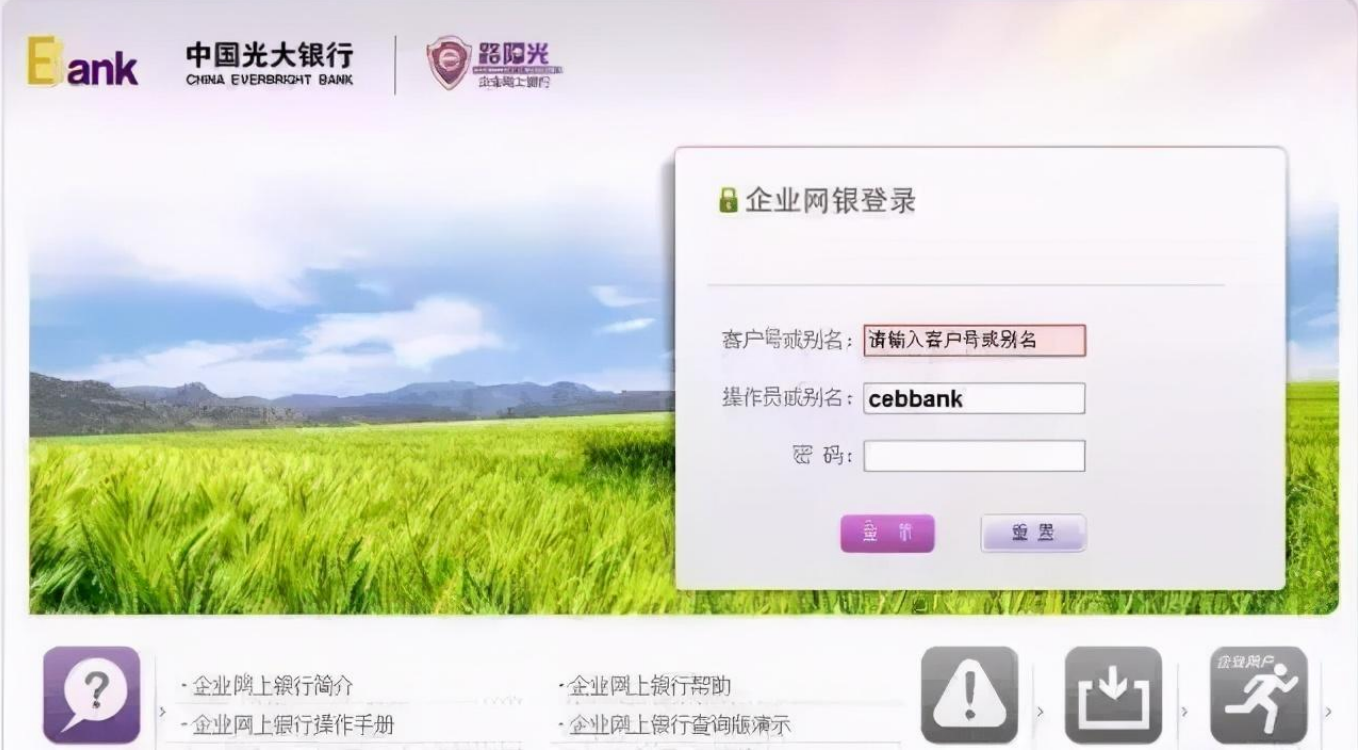

电子承兑汇票怎么接收和确认,这个教程真香,看一次就能学会

登录光大银行企业网银,在右上方菜单栏点击"商业汇票",然后在左侧菜单栏选 择"票据背书"→"背书签收/拒绝",点击查询,选择需要签收的电子承兑汇票, 打开选中签收,然后用复核的网银U盾,复核一下就可以了。

## **智行理财网** 电子承兑汇票怎么接收和确认,承兑到期了几天能到账

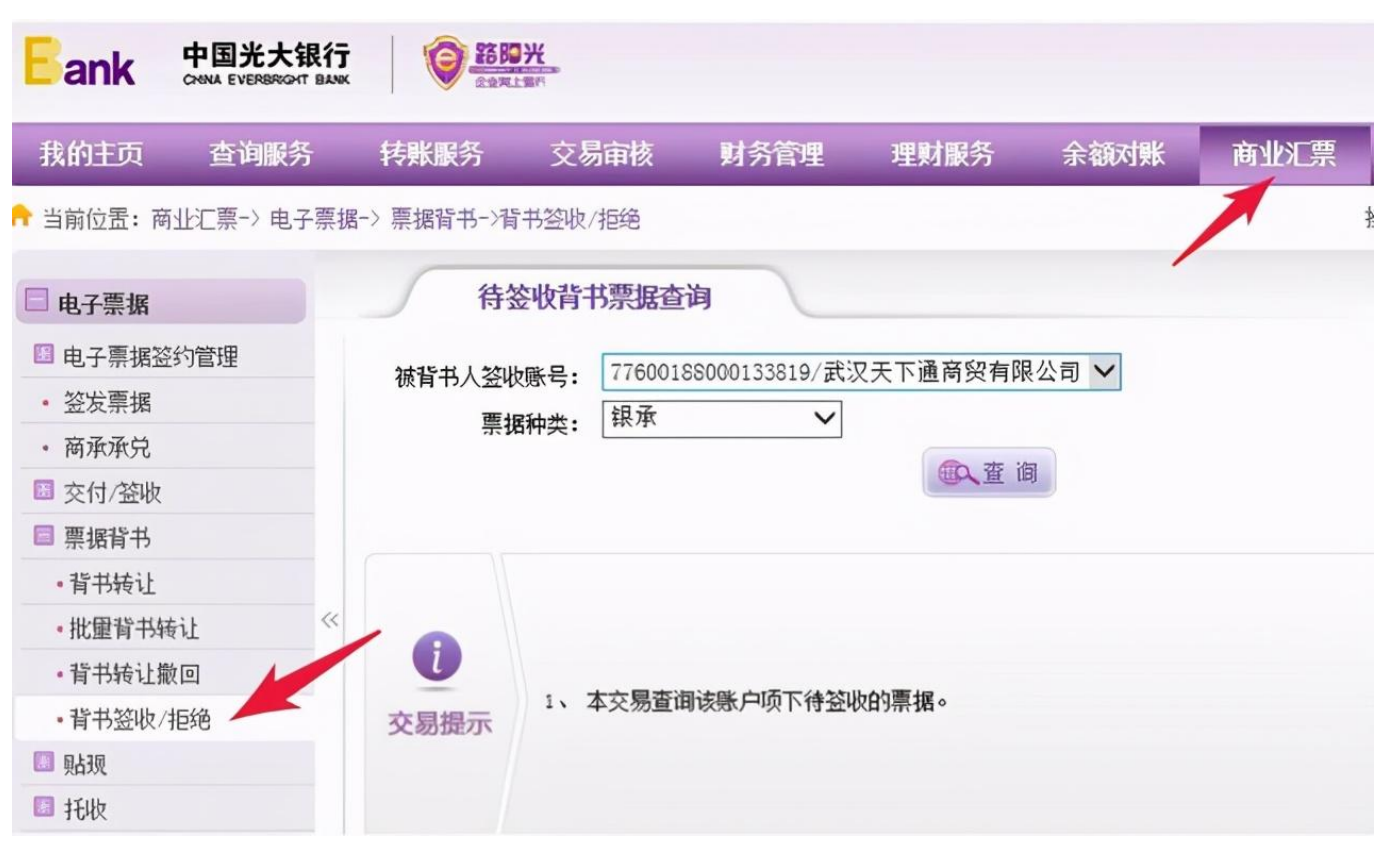

电子承兑汇票怎么接收和确认,这个教程真香,看一次就能学会

签收之前,背书人提供给被背书人的信息要准确,一定要仔细确认票面要素,票面 要素与背书人说明的一致再签收。

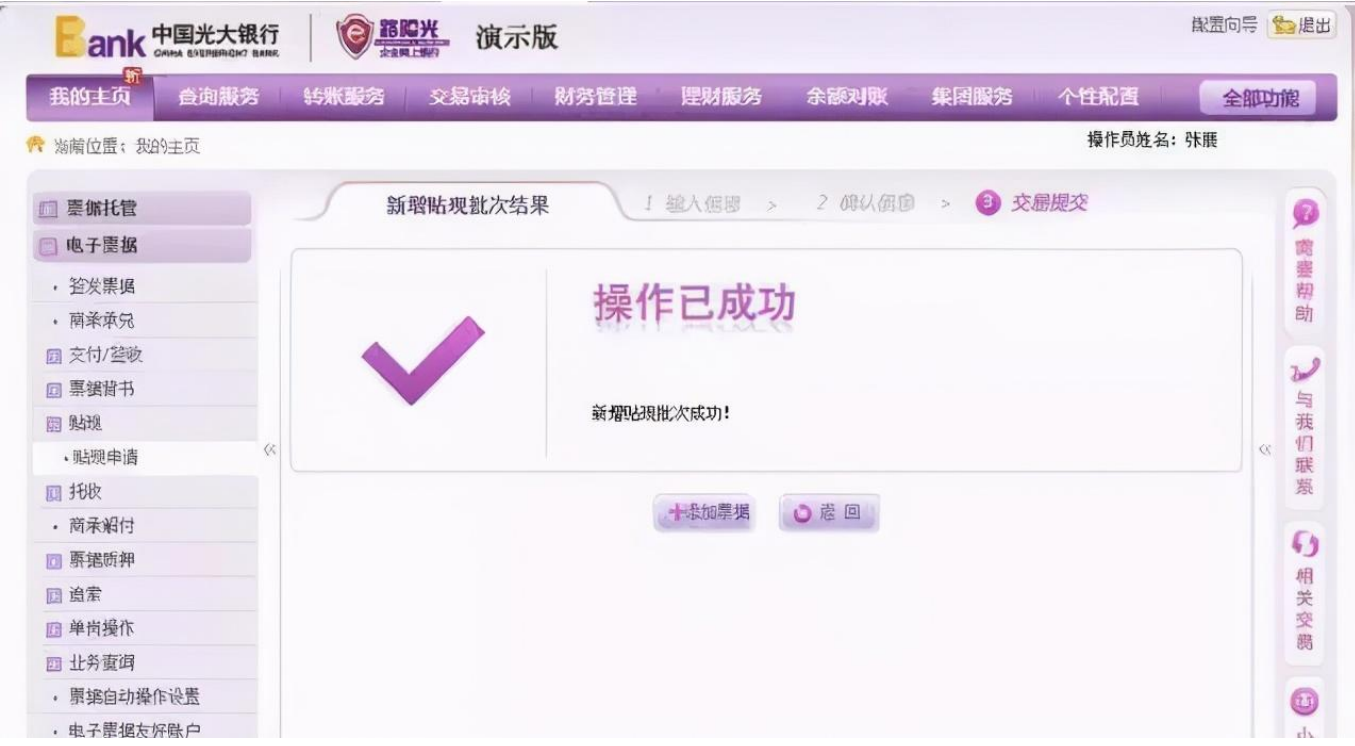

电子承兑汇票怎么接收和确认,这个教程真香,看一次就能学会

以上就是我们带给大家整理的光大银行电子承兑汇票签收方法,希望大家能喜欢, 当然也可以发表自己的看法或直接给我们留言哦。